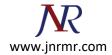

## Lotus domino SSL Certificate installation steps:

1. Open **Domino Server Certificate Administration** (CERTSRV.NSF). This is in the System Databases in the administration panel of Notes.

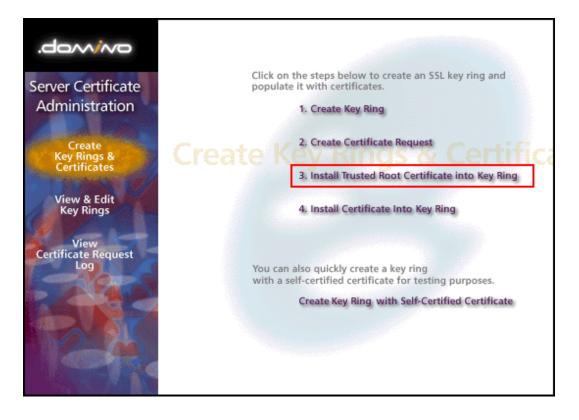

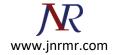

2. Choose **"Install Trusted Root Certificate into Key Ring"**. Enter the file name of the key ring that was made when you created your CSR, then install the Trusted Root Certificate (TrustedRoot.crt). You may get a message that the root certificate is already installed as a trusted root. If you receive this message continue to step 3.

| Install Trusted Root Certificate                                                                                                    |                                                                                                    |  |
|----------------------------------------------------------------------------------------------------|----------------------------------------------------------------------------------------------------|--|
| Use this form to install the Certificate Authority Trusted Root certificate into the server key ring. If you haven't already<br>done so, first obtain the Certificate Authority Trusted Root certificate by choosing "Accept This Authority In Your Server"<br>from the main menu of Certificate Authority Web site. <b>Note:</b> This step of installing the Certificate Authority Trusted<br>Root certificate into your server key ring is recommended before installing certificates signed by this Certificate<br>Authority into the key ring. |                                                                                                    |  |
| Key Ring Information                                                                                                    | Quick Help                                                                                                    |  |
| Key Ring File Controldatalfilename.kyra<br>Name                                                                                                    | Specify the key ring file.                                                                                                    |  |
| Certificate Information                                                                                                    |                                                                                                    |  |
| Certificate Label <sup>P</sup> J<br>Certificate Source <sup>C</sup> File<br><sup>C</sup> Clipboard                                                                                                    | The identifier you'll see for<br>this certificate when you<br>choose "View & Edit Key<br>Ring" from the main menu.<br>The source of the certificate<br>can be from a file or from<br>the clipboard. |  |
| Certificate from<br>Clipboard:<br>?<br>                                                                                                    | Paste clipboard contents<br>into this field.<br><b>Note:</b> The pasted<br>certificate must include the<br>"Begin Certificate" and "End<br>Certificate" lines.                                      |  |

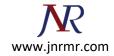

3. Again choose **"Install Trusted Root Certificate into Key Ring"**. Enter the file name of the key ring, then install your Intermediate Certificate(s). If your zip file includes DigiCertCA2.crt, install that file first, and then install repeat this process and install DigiCertCA.crt next to this same location. Otherwise, you only need to install the DigiCertCA.crt file here.

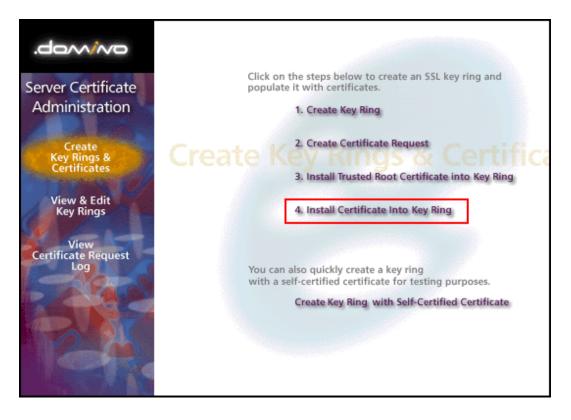

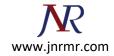

4. This time **choose "Install Certificate into Key Ring"**. Enter the file name of the Key Ring, then install your Primary Certificate (your\_domain\_name.crt) using the "Merge Certificate into Key Ring" button.

| Install Certificate into Key Ring                                                                                                    |                                      |                                                                                                    |  |
|----------------------------------------------------------------------------------------------------|--------------------------------------|----------------------------------------------------------------------------------------------------|--|
| The Certificate Authority will notify when your signed certificate is ready. The specifics depend on the Certificate<br>Authority, but typically you will receive an e-mail specifying a URL where you can pick up the certificate. Once you<br>have obtained the signed certificate, this form lets you install it into your key ring. <b>Note:</b> Before installing this<br>certificate, it is recommended that you install the certificate of the signing Certificate Authority in your key ring as a<br>Trusted Root. If you haven't already done so, choose "Accept This Authority In Your Server" from the main menu of<br>the Certificate Authority Web site to obtain the CA certificate. |                                      |                                                                                                    |  |
| Key Ring Inform                                                                                                    | ation                                | Quick Help                                                                                              |  |
| Key Ring File<br>Name                                                                                                    | ି d'Notus\domino\data\filename.kyr_ଅ | Specify the key ring file.                                                                              |  |
| Certificate Information                                                                                                    |                                      |                                                                                                    |  |
| Certificate Source                                                                                                    | C File<br>C Clipboard                | The source of the certificate<br>can be from a file or from<br>the clipboard.                           |  |
| Certificate from<br>Clipboard:                                                                                                    |                                      |                                                                                                    |  |
| r _                                                                                                    |                                      | Paste the clipboard<br>contents into this field.                                                        |  |
|                                                                                                    |                                      | Note: The pasted<br>certificate must include the<br>"Begin Certificate" and "End<br>Certificate" lines. |  |
|                                                                                                    | Merge Certificate into Key Ring      |                                                                                                    |  |

Your SSL Certificate now installed to your Key Ring and it is ready for use on your **Lotus Domino Server**.